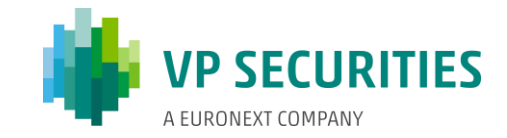

# **Electronic Annual General Meetings**

A fully electronic AGM ensures compliance with the guidelines restricting gatherings in conjunction with COVID-19. As a consequence, physical attendance is not possible, but you can attend via an AGM portal. During the AGM, you can vote and submit comments via the AGM portal.

# **Registration**

It is important to register for the AGM in advance if you wish to attend the fully electronic AGM. You can register as follows and **no later than Friday 12 March 2021, at 11.59pm (CET):**

- electronically via the InvestorPortal on the company's website [https://ir.alk.net/agm,](https://ir.alk.net/agm) or via VP Securities A/S' website, [www.vp.dk/agm](http://www.vp.dk/agm)
- by contacting VP Securities A/S by email t[o vpinvestor@vp.dk](mailto:vpinvestor@vp.dk) or by tel. no. (+45) 43 58 88 66.

Once you have registered, you will receive a confirmation by email. The email contains a link to VP's VGM portal.

# **Technical requirements for attending an electronic AGM**

We recommend that before the AGM starts, you make sure that the device you are using to attend fulfils the following requirements.

- **Browser**

The electronic AGM can be attended in 'evergreen browsers' on PC/Mac, mobile and tablet/iPad. 'Evergreen browsers' (Edge, Chrome, Firefox and Opera) are browsers that update themselves to new versions automatically. Safari is also supported, even though it is not an evergreen browser.

- **PC**

The electronic AGM will run in Edge, Chrome and Firefox browsers.

- **Apple** 

The electronic AGM will run in the three latest main versions of the Safari browser on Mac, iPhone and iPad (Safari versions 12, 13 and 14). If you have older Apple equipment that may not be able to update to a usable Safari version, you can install and use a Chrome browser.

- **Internet connection** 

The quality of the transmission will depend on your provider. You should, as a minimum, have a 5-10 Mbit/s connection to achieve good transmission.

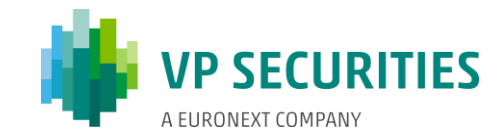

### **How the electronic AGM is held**

The AGM is held via the AGM portal. It is important that you log in to the portal in order to attend the AGM. Here, you will be able to livestream the AGM, write comments concerning the agenda items, and vote in any ballots.

### **Questions/comments prior to the AGM**

If you have questions/comments concerning items of the agenda, we request you to submit them in advance, as this will facilitate handling on the day of the AGM. Questions/comments can be submitted by email with clear identification of the shareholder to both [hksdk@alk.net](mailto:hksdk@alk.net) and [lhvdk@alk.net,](mailto:lhvdk@alk.net) **no later than Thursday, 11 March 2021**.

#### **Attending an AGM**

The AGM is transmitted via live streaming (webcast) in VP's VGM portal. It is important that you log in to the portal in order to attend the AGM.

#### **Questions/comments during the AGM**

After presentation of the individual agenda items, it will as usual be possible to ask questions to and comment on the proposals. This will take place in writing via the AGM portal. Your questions/comments will be read out and then answered verbally. You must log in to the portal in order to write comments.

#### **Ballots**

If a ballot is to be held on an agenda item, this will be clearly stated on the AGM portal. You must log in to the portal in order to vote. If you have granted a power of attorney or cast a postal vote prior to the AGM, you will not be able to vote during the live transmission of the AGM.

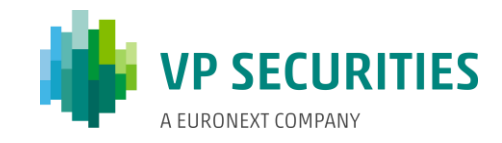

# **You can log in to the AGM portal using NemID or VP-ID**

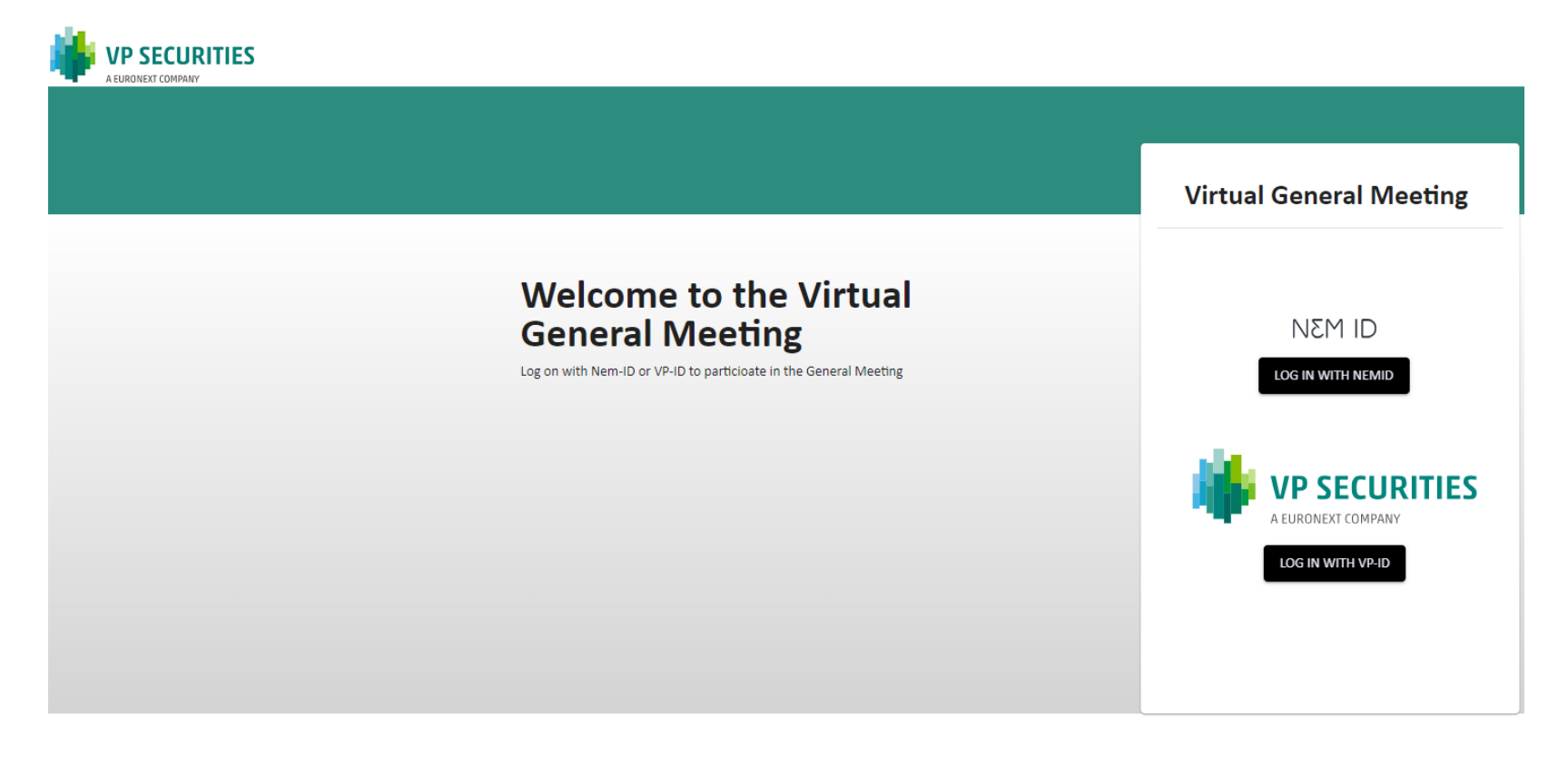

#### Need technical help?

Please contact VP Investor Services by phone +45 43 58 88 66 (Monday - Friday between 9.00 am. and 4.00 pm.) or email: vpinvestor@vp.dk COMPANY | CVR-no: 12345678

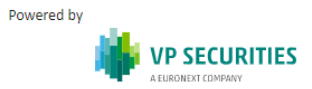

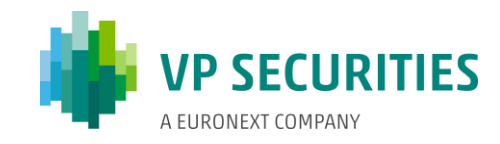

# **Attend the AGM:** Click on the 'play' button to start the live stream

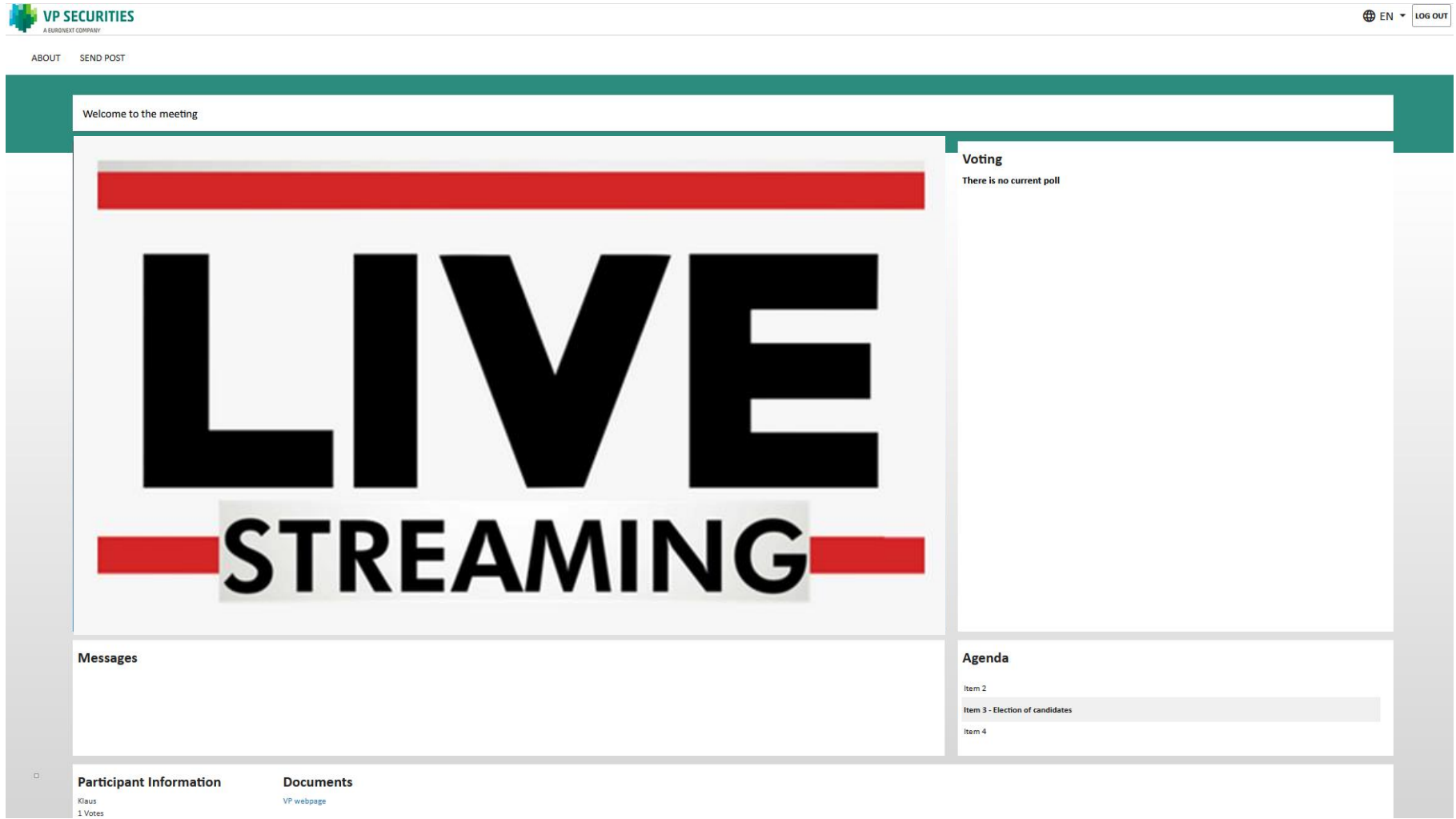

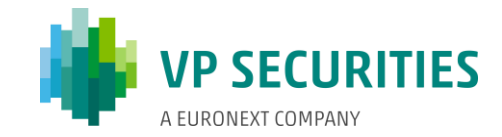

**Questions/comments:** Click on 'Send post' in the top left-hand corner. The dialogue box will then open, and you can select an agenda item in the scrollable menu. Subject and question/comments must be completed

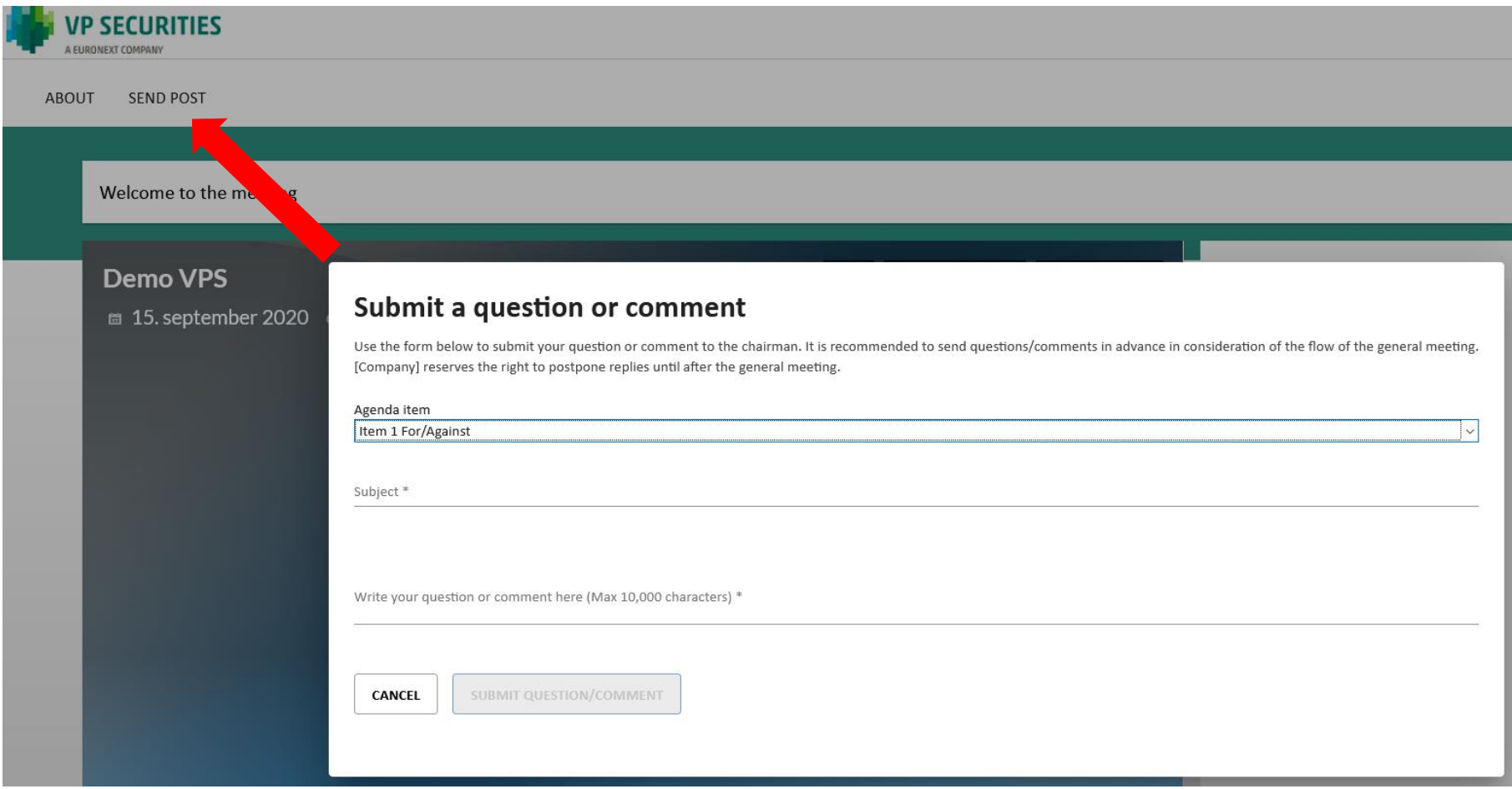

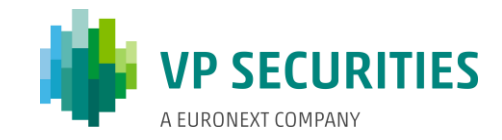

# **Vote for/against:** Click on for, against or blank. You can change this for as long as the ballot is open

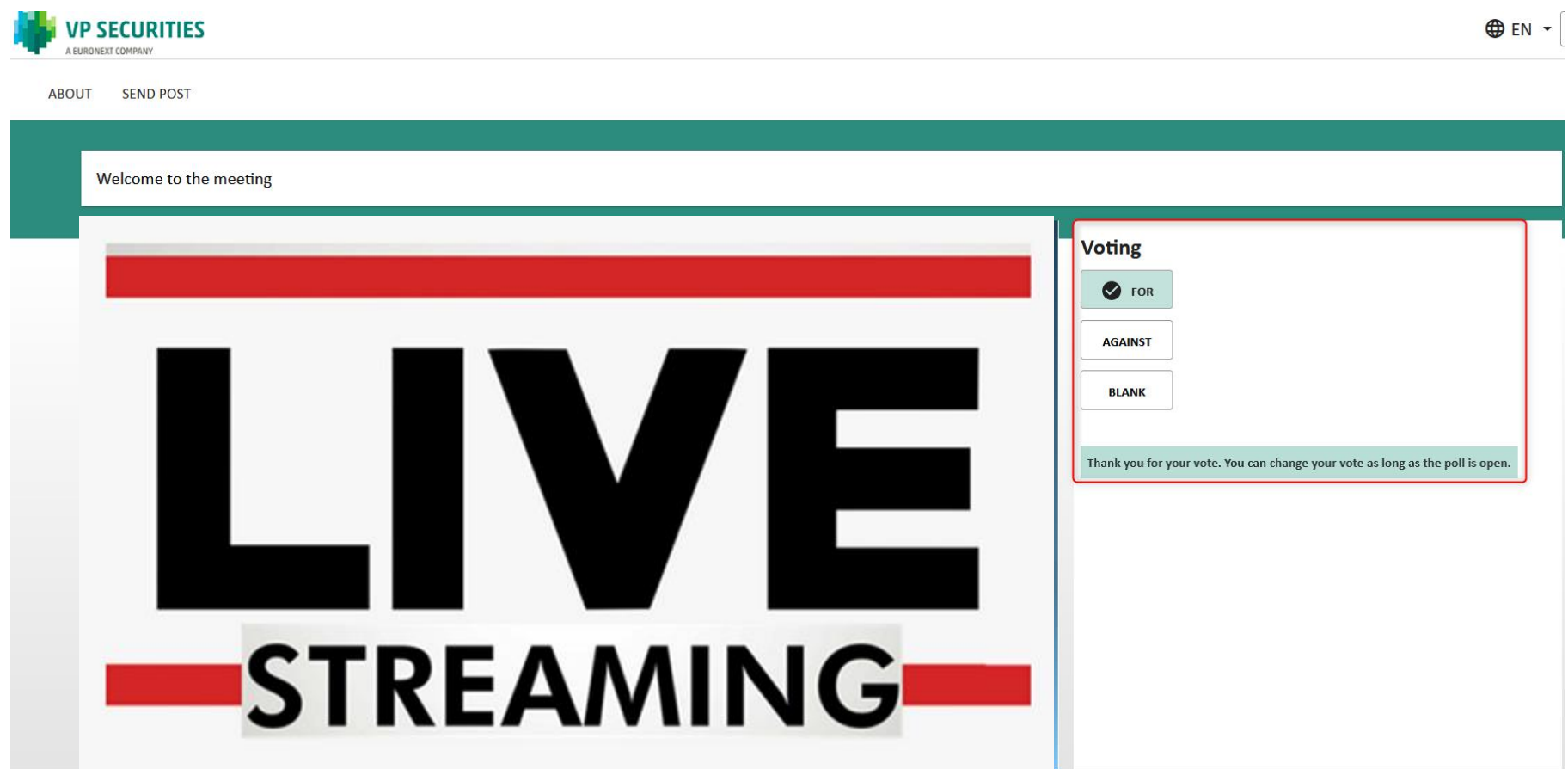

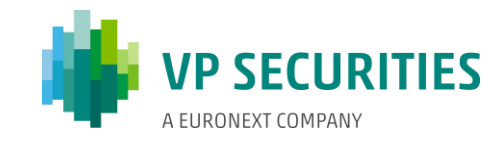

# **Vote for a candidate:** Select the candidates for whom you wish to vote, and then click on 'VOTE'

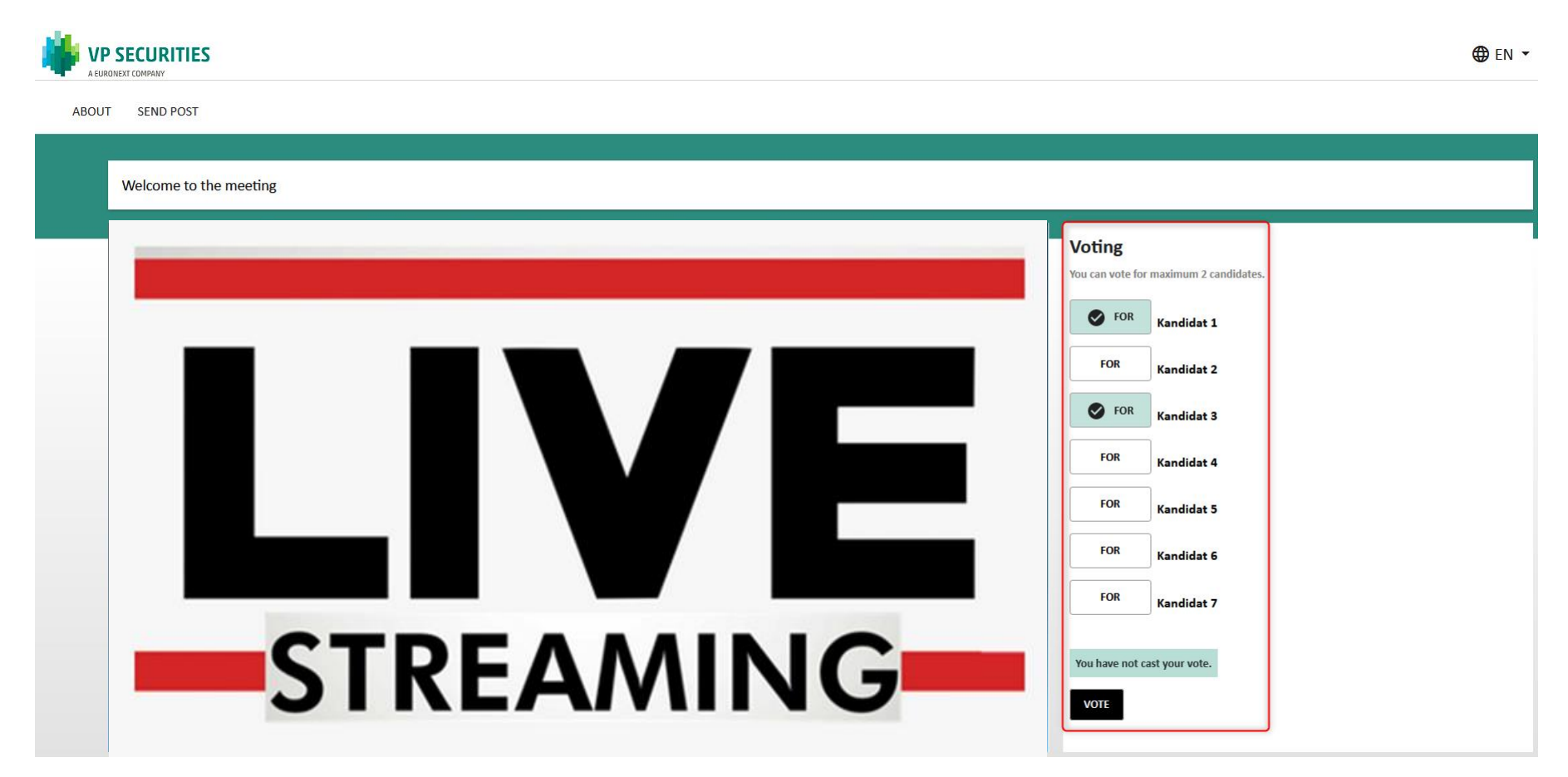